## **TI 83/84: Using the TABLE on your calculator -- WAY useful!**

• Enter an equation on your  $\overline{Y}$ = screen.

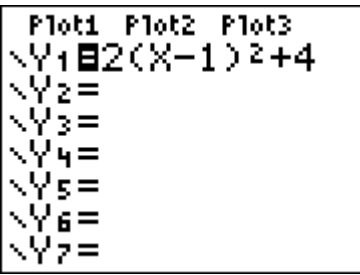

- Press 2nd, then TBLSET. (above the WINDOW key on the top row)
- Set up the table start value and the table jump values, highlight **Auto** on both the independent and the dependent variables:

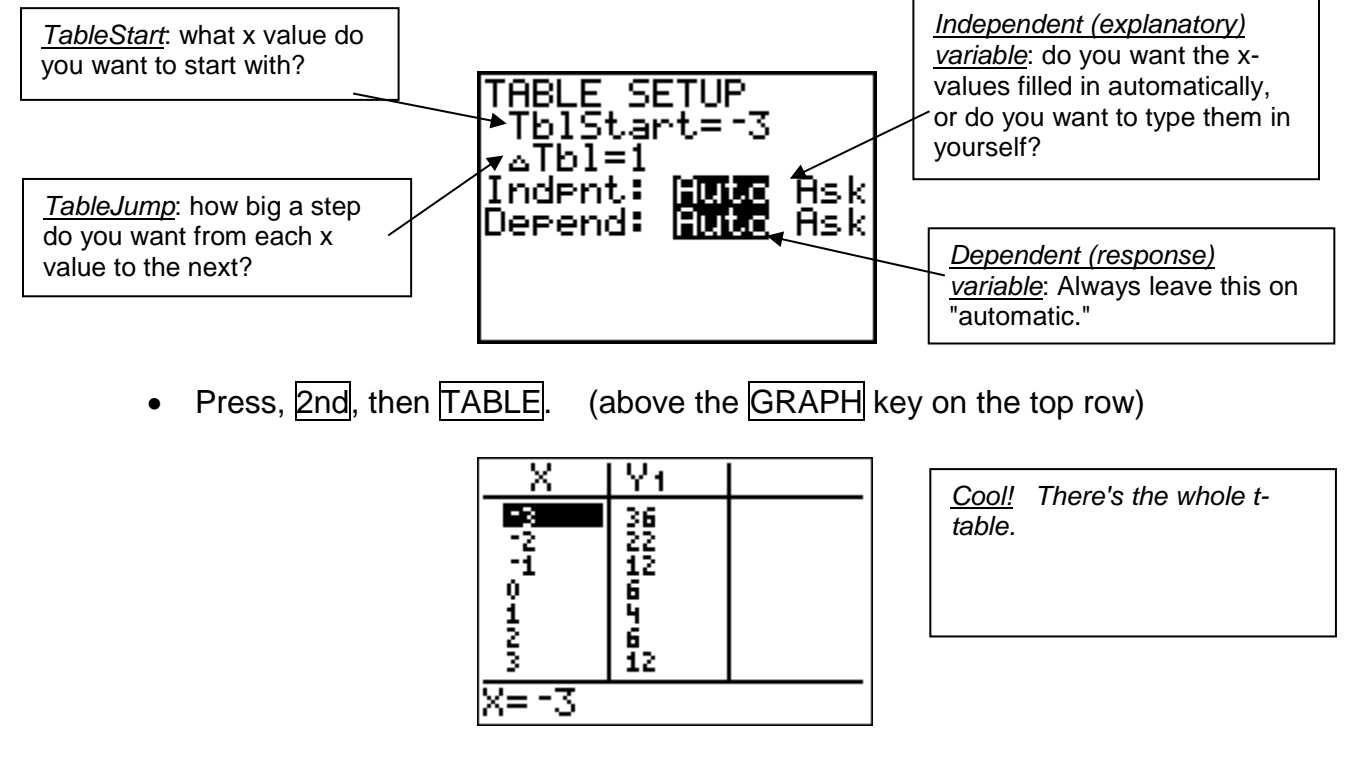

- Use your up and down arrow keys to look at smaller and larger x values.
- Use the numbers from the table to make your hand-drawn exact graph.
- If you want to type in your own x-values, set the independent variable to **Ask** instead of **Auto.**

## **Practice:** Entering Tables in your Calculator

Set up the following tables in your calculator (think about the *TableStart* and the *TableJump* for each one), then fill in the y values for  $y = 2(x-1)^2 + 4$  (the equation from the previous page) below.

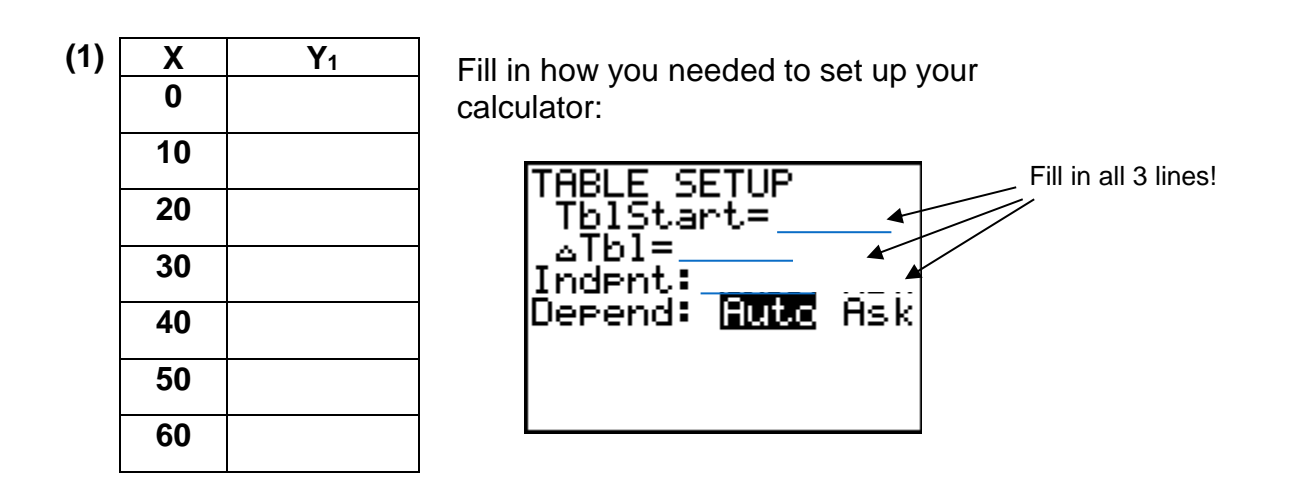

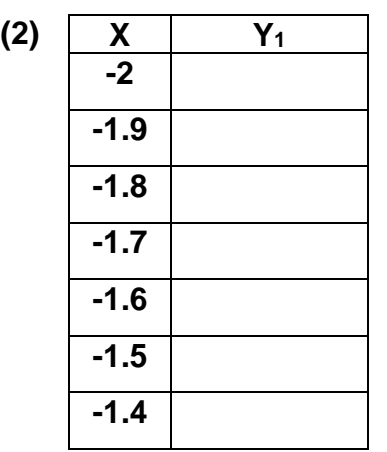

Fill in how you needed to set up your calculator (all 3 lines):

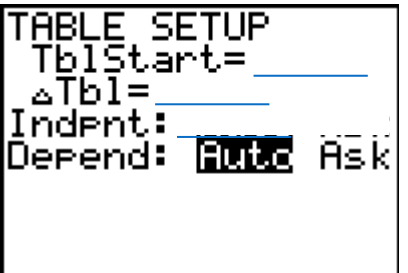

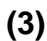

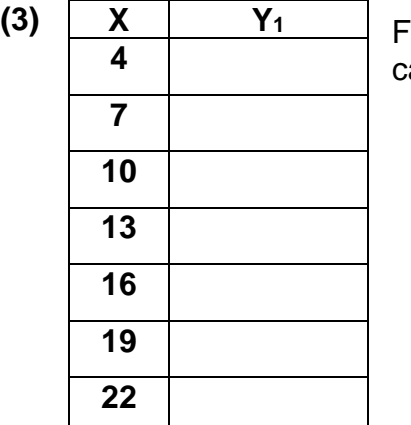

Fill in how you needed to set up your alculator (all 3 lines):

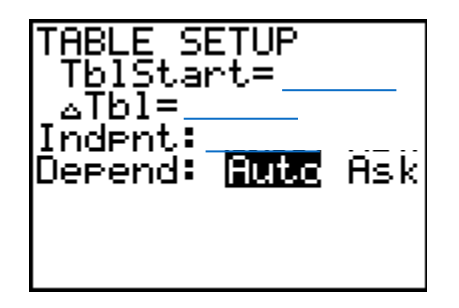

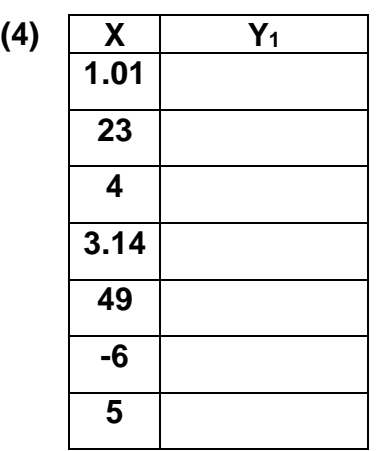

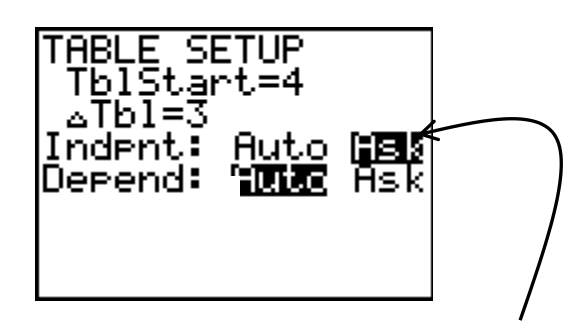

(The important part on this one is to have it **ASK** for the independent variable – then just type the numbers into the x column. The table start and the table jump don't matter.)